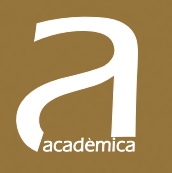

 $= 2 \times \pi \times R$ <br> $2 + \pi R^2$ 

 $100$ 

 $x(\alpha+\delta)x+(4)$ 

 $\overline{14}$ 

# Pràctiques d'Àlgebra amb Matlab 2013b

Begoña Cantó Colomina Macarena Boix García

**EDITORIAL UNIVERSITAT POLITÈCNICA DE VALÈNCIA**

 $3.17$ 

Begoña Cantó Colomina Macarena Boix García

### **Pràctiques d'Àlgebra amb Matlab 2013b**

**EDITORIAL UNIVERSITAT POLITÈCNICA DE VALÈNCIA** 

Revisió lingüística: Servei de Promoció i Normalització Lingüística de la UPV La publicació d'aquest llibre ha rebut una ajuda del Servei de Promoció i Normalització Lingüística de la UPV de la Universitat Politècnica de València per a l'elaboració de publicacions docents en valencià a l'Editorial UPV

*Els continguts d'aquesta publicació han sigut aprovats pel Comité Editorial del Departament.* 

Colecció Acadèmica

Per a referenciar esta publicació utlitze la següent cita: CANTÓ COLOMINA, B.; BOIX GARCÍA, M. (2015) *Pràctiques d'Àlgebra amb Matlab 2013b.* Valencia : Universitat Politècnica de València

Primera edició, 2015 (versió impresa) Primera edició, 2015 (versió electrònica)

© Begoña Cantó Colomina Macarena Boix García

© 2015, de la present edició: Editorial Universitat Politècnica de València distribució: Tel. 96 387 70 12 / www.lalibreria.upv.es / Ref : 6241\_01\_01\_02

ISBN: 978-84-9048-368-8 (versió impresa) ISBN: 978-84-9048-369-5 (versió electrònica)

Queda prohibida la reproducció, distribució, comercialització, transformació i, en general, qualsevol altra forma d'explotació, per qualsevol procediment, de tot o part dels continguts d'aquesta obra sense l'autorització expressa i per escrit dels autors.

## **Pròleg**

L'objecte d'aquesta publicació és servir d'ajuda en matèria de matemàtiques als estudiants de primer curs d'escoles tècniques, especialment: en enginyeria informàtica, en administració i direcció d'empreses, en enginyeria elèctrica, en enginyeria química i en enginyeria mecànica.

Volem expressar el nostre agraïment personal als doctors David R. Hill i David E. Zitarelli, que ens han donat permís per incloure els arxius gschmidt.m i reduce.m, així com suggeriments sobre altres arxius. Ens hem permès una petita modificació en l'arxiu reduce.m que ha donat lloc a reducesym.m per a utilitzar-lo no sols en matrius numèriques, sinó també en matrius simbòliques.

Donem les gràcies igualment a The MathWorks, pel permís donat a l'hora d'utilitzar les imatges de Matlab, així com a Salvador Juan Torres i Juan Manuel Rodríguez per les seues gestions.

També volem agrair als nostres companys, especialment a Jesús Rodríguez López, les notes i els aclariments als dubtes que ens han sorgit.

Finalment, volem mostrar també el nostre agraïment al Servei de Normalització Lingüística i al Vicerectorat de Normalització i Promoció Lingüística l'oportunitat que ens han donat en finançar aquest projecte.

Les autores.

# Índex

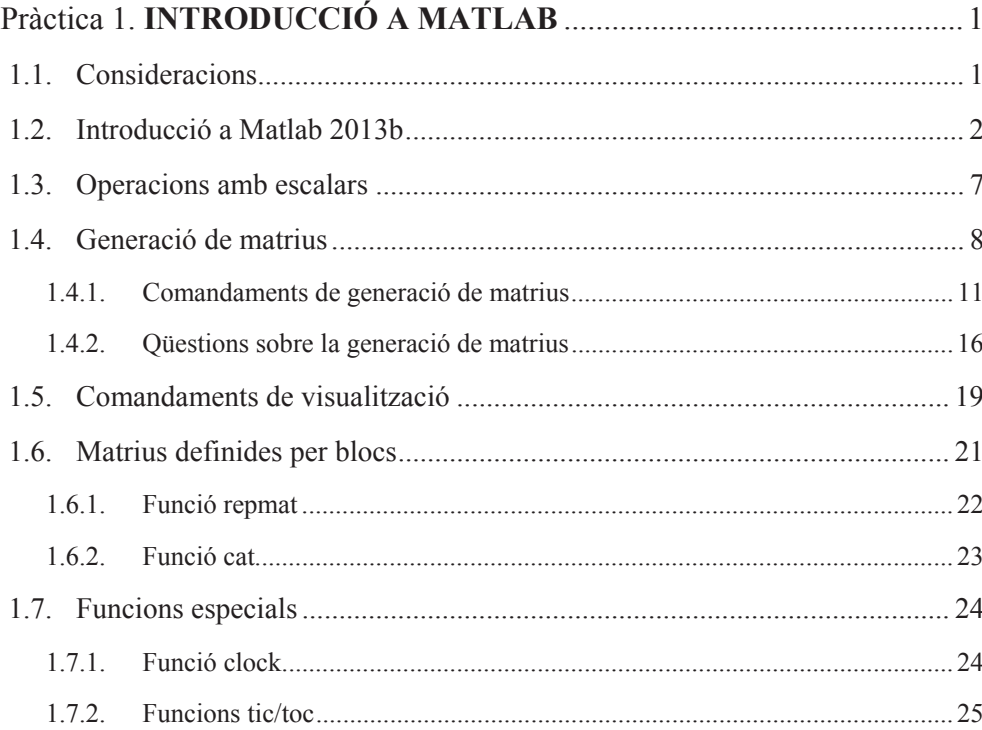

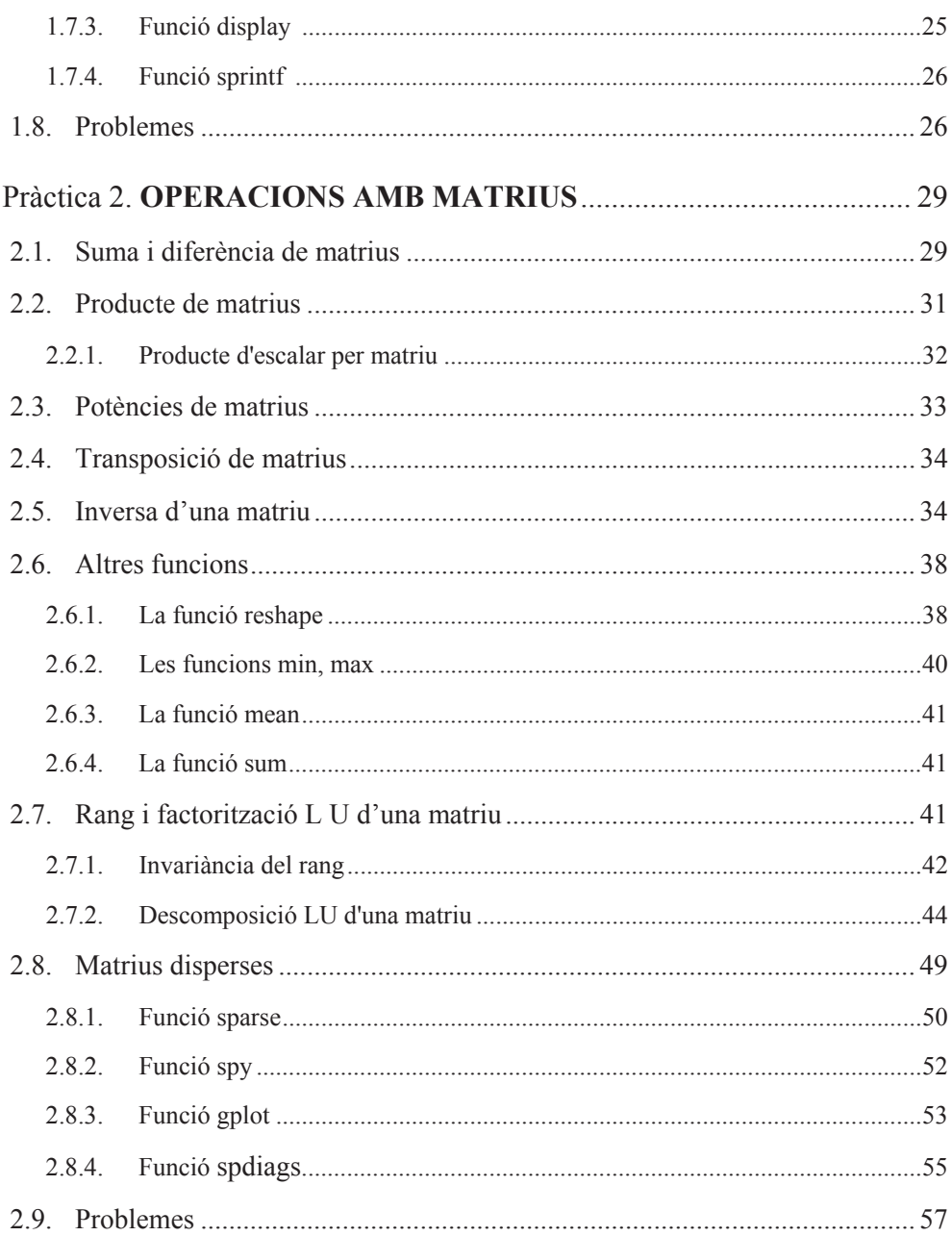

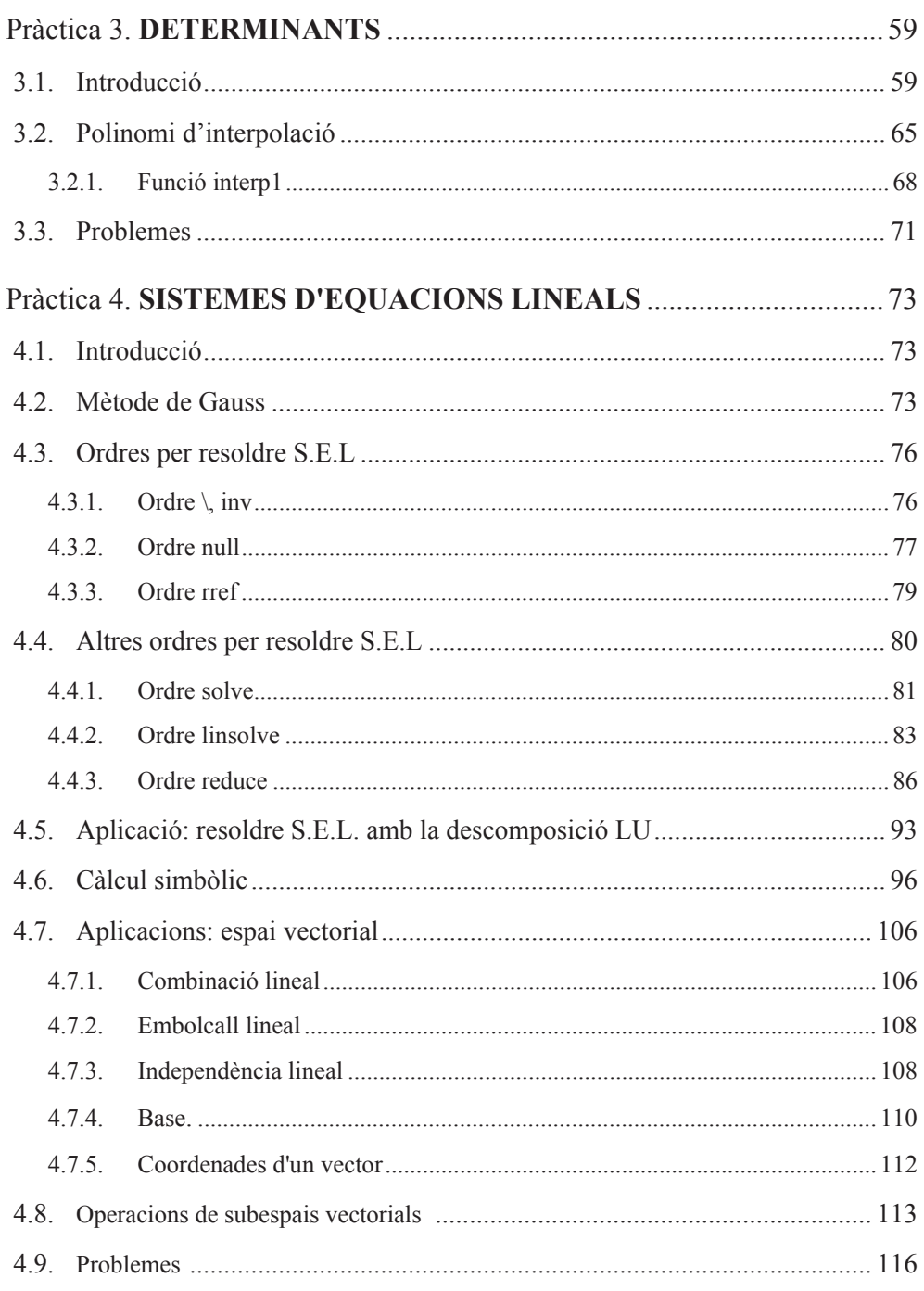

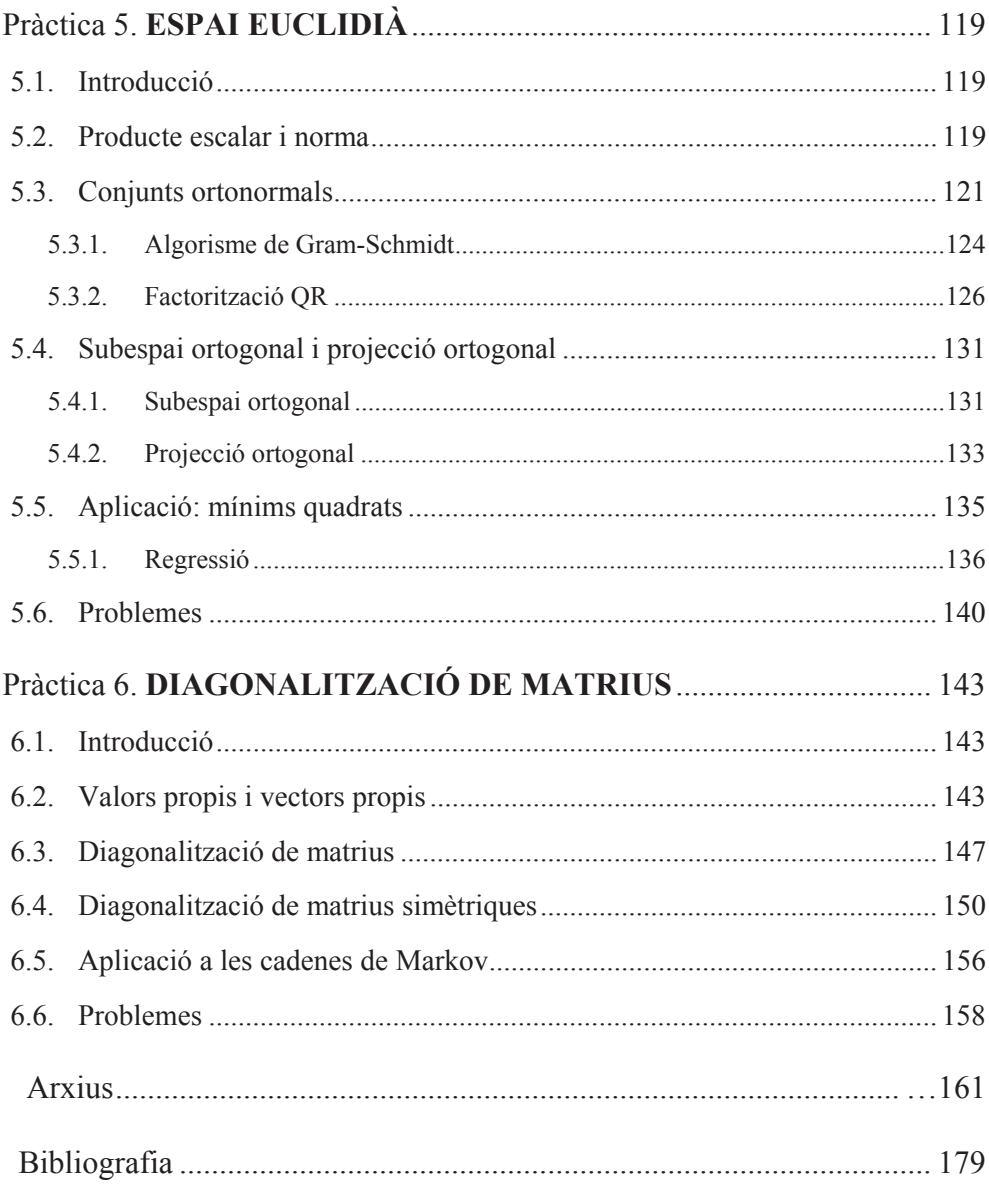

## **Pràctica 1 Introducció a** *MATLAB*

#### **1.1. Consideracions.**

En aquest treball estudiarem l'àlgebra amb l'ajuda del paquet matemàtic *MATLAB*. Aquest programa s'ha implementat sota els sistemes operatius més estesos (DOS, UNIX...); i en aquest treball s'utilitzarà la versió Matlab 2013b per a Windows.

En cada un dels capítols s'inclourà un breu comentari teòric (en cursiva) sobre la matèria que s'està tractant, així com les ordres i les funcions del programa necessàries per a plantejar els problemes i per a fer els càlculs que es proposen en cada moment. També apareixen exemples que serveixen per a familiaritzar l'usuari tant en l'ús de les ordres i funcions del programa, com dels mètodes i tècniques que s'estudien. A més a més, al final de cada capítol es proposen una sèrie de problemes amb la finalitat que l'usuari consolide els conceptes que s'han estudiat. Cal assenyalar que les observacions que es consideren importants es remarcaran amb un requadre. L'últim capítol d'aquest llibre recull tots els arxius que hem utilitzat i que no estan predefinits en el programa.

Aquest primer capítol d'introducció descriu el programa tant des del punt de vista conceptual com de funcionament bàsic. A més a més, es descriu quina és la metodologia a utilitzar per l'entrada de dades Matlab, com s'opera amb els escalars i com es generen les matrius. Finalment hi ha un resum sobre les ordres de visualització d'aquestes matrius.

#### **1.2. Introducció a MATLAB 2013b.**

El paquet matemàtic Matlab integra la computació matemàtica amb funcions de visualització i un llenguatge de gran eficàcia amb la finalitat d'oferir un entorn flexible per a la realització de computació tècnica. L'arquitectura oberta facilita l'ús de Matlab per a explorar dades, crear algorismes i eines a mida que permeten obtenir d'una manera ràpida la informació. Matlab abasta una àmplia gamma de tasques de càlcul tècnic i científic, des de l'adquisició i anàlisi de dades fins al desenvolupament d'aplicacions.

En el cas que ens ocupa tractarem la part més bàsica de Matlab, ja que la missió del programa és fer més entenedors i manejables els conceptes teòrics i pràctics adquirits durant les lliçons magistrals.

Accedim al programa fins que aparega la pantalla següent:

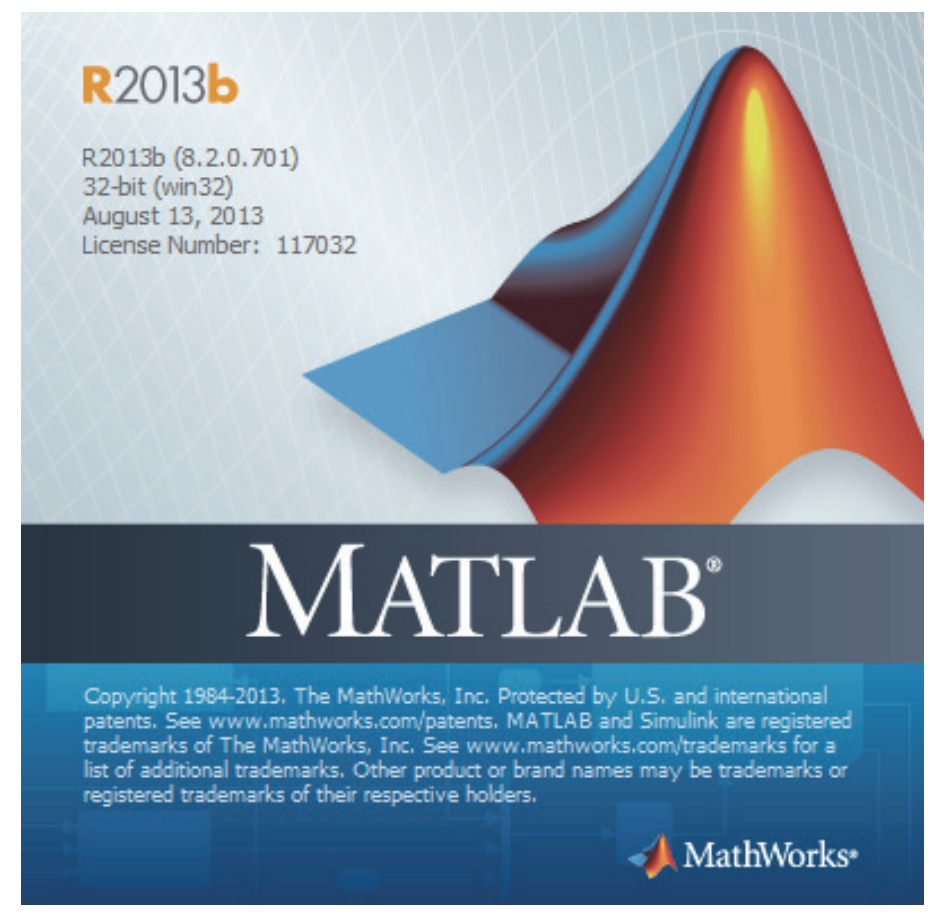

**Imatge 1.1. Pantalla principal del programa** 

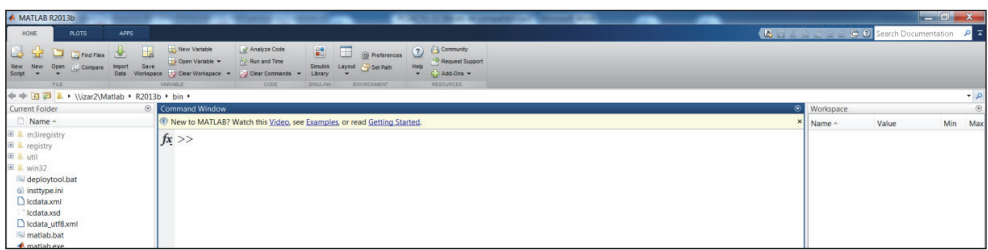

**Imatge 1.2. Línea de comandaments.** 

Aquest programa consta d'una ajuda a què s'accedeix amb la icona situat en la barra del programa (o F1). Aquesta ajuda conté totes les ordres o funcions del programa, on l'usuari sempre pot consultar qualsevol dubte que li sorgisca sobre l'ús de Matlab.

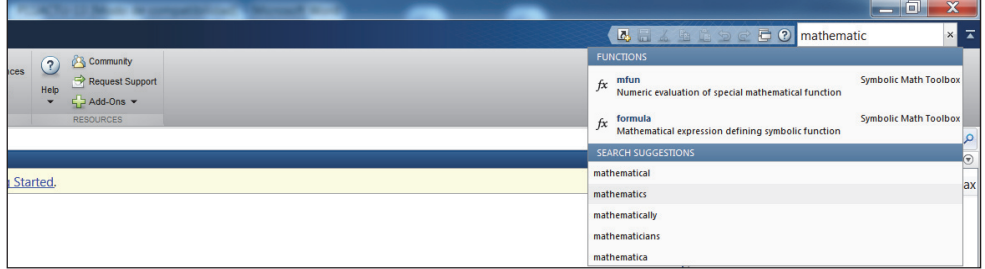

**Imatge 1.3. Ajuda del programa.** 

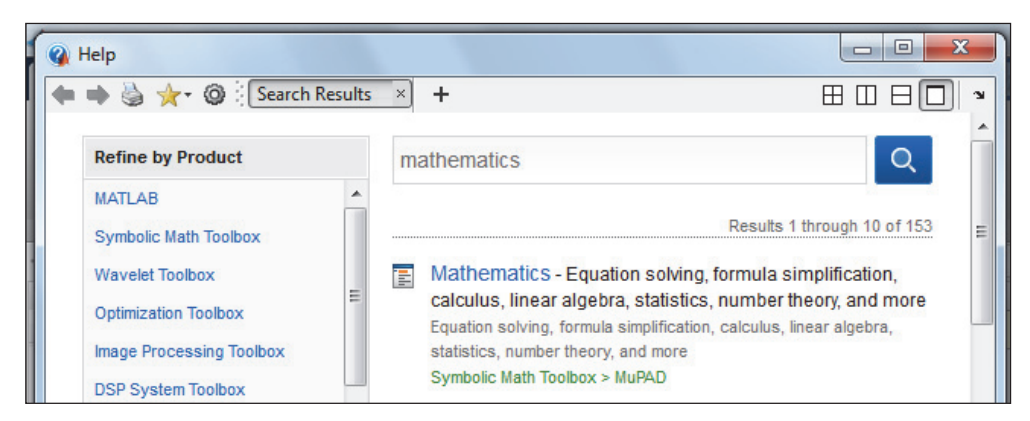

**Imatge 1.4. Ajuda del programa.** 

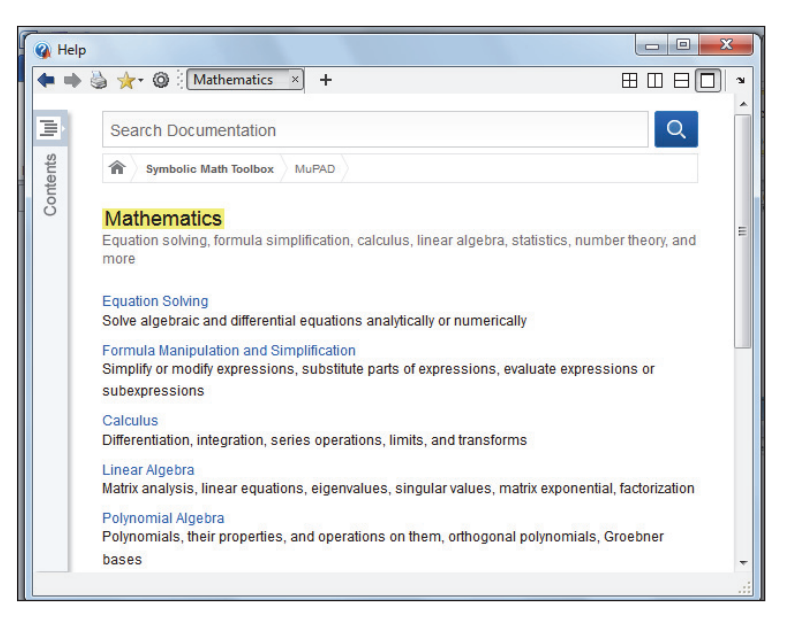

**Imatge 1.5. Ajuda del programa.** 

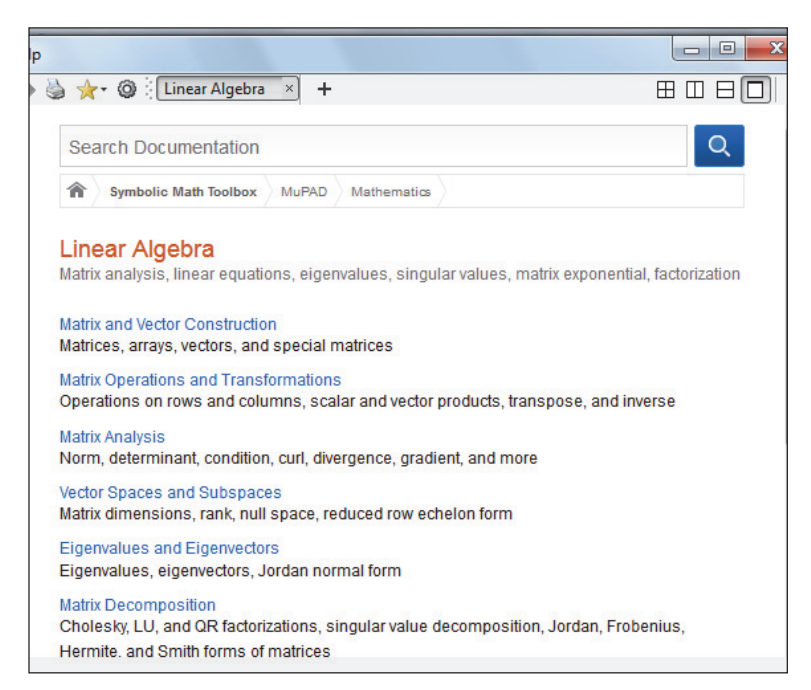

**Imatge 1.6. Ajuda del programa.** 

| → ★ · ◎ : Matrix and Vector  ×                                            | ÷                                      | 田田 |
|---------------------------------------------------------------------------|----------------------------------------|----|
| <b>Search Documentation</b>                                               |                                        |    |
| <b>Symbolic Math Toolbox</b>                                              | MuPAD<br>Mathematics<br>Linear Algebra |    |
| Matrices, arrays, vectors, and special matrices<br><b>MuPAD Functions</b> |                                        |    |
| array                                                                     | Create an array                        |    |
|                                                                           |                                        |    |
| hfarray                                                                   | Create an array of hardware floats     |    |
| densematrix                                                               | Create a matrix or a vector            |    |
| doprint                                                                   | Print large matrices                   |    |
| matrix                                                                    | Create a matrix or a vector            |    |
| linalg::hessenberg                                                        | <b>Hessenberg matrix</b>               |    |
| linalg::hessian                                                           | Hessian matrix of a scalar function    |    |
| linalg::hilbert                                                           | <b>Hilbert matrix</b>                  |    |
| linalg::invhilbert                                                        | Inverse of a Hilbert matrix            |    |
| linalg::invpascal                                                         | Inverse of a Pascal matrix             |    |
| linalg::jacobian                                                          | Jacobian matrix of a vector function   |    |

**Imatge 1.7. Ajuda del programa.** 

Un altre aspecte que cal tenir en compte és que Matlab té diversos formats de presentació dels resultats, de forma que podem elegir el que necessitem en cada moment. Aquests formats s'exposen a continuació:

 *Format curt* (format short): és el que presenta Matlab per defecte; aquest tipus de format ofereix 4 xifres decimals on l'última queda arrodonida.

 $>> x=2/3$  $X =$ 0.6667 *Format científic* (format short e): es presenta en pantalla la notació científica.

```
\gg format short e:x
```
 $x =$ 

 $6.6667e - 01$ 

*Format bank:* format fix de dòlars i centaus.

```
\gg format bank: x
X =0.67
```
*Format llarg* (format long): Matlab presenta en pantalla 15 xifres decimals.

```
>> format long;x
X =0.66666666666667
```
 *Format extrallarg* (format long e): es presenta en pantalla la notació científica en 15 xifres decimals.

```
>> format long e; x
x =6.6666666666666e-01
```
Ara podem tornar al format curt

>> format short

 *Format racional*: Matlab també permet la representació en format racional d'una expressió:

```
>> format rat
\rightarrow .3333hns =
    3333/10000
```
Una altra forma és utilitzar el comandament **rats:** 

```
>> 2/3ans =0.6667
\gg rats (ans)
ans =2/3
```
#### **Nota:**

Una expressió que inclogui rats no és operativa. Com a exemple incloem què obtindríem operant amb una expressió usant el comandament *rats*.

 $>> 2/3$  $ans =$ 0.6667  $\gg$  rats (ans) +1  $ans =$ 33 33  $33 -$ 33 33  $33 51 -$ 48 52 33 33 33

#### **1.3. Operacions amb escalars.**

Matlab treballa amb escalars reals i complexos. Les operacions amb escalars que tractarem són les següents:

| <b>Operacions</b>        | <b>Operadors</b>          |
|--------------------------|---------------------------|
| suma                     | $^{+}$                    |
| resta                    |                           |
| producte                 | $\ast$                    |
| potència                 | $a^{\wedge}p$             |
| divisió a entre b        | a/b                       |
| divisió b entre a        | a/b                       |
| arrel quadrada de nombre | sqrt(nombre)              |
| arrel cúbica de nombre   | (nombre) $\hat{\ }$ (1/3) |
| arrel n-èsima de nombre  | (nombre) $\hat{\ }$ (1/n) |

**Tabla 1. 1. Alguns operadors de Matlab** 

Per a utilitzar de forma adequada aquests operadors hem de tenir en compte l'ús dels parèntesis.

#### **Exemple:**

Per a comprovar el valor de l'expressió següent  $2x^3y + \sqrt{y^5z}$ , sent x=1.5, y=3.7, z=9, es procedeix de la manera següent:

```
>> x=1.5; y=3.7; z=9;>> 2*x^3*y+sqrt(y^5*z)ans =103.9747
```
#### **Nota:**

Per a utilitzar la potència, de vegades, cal prémer dues vegades  $\sim$ .

#### **1.4. Generació de matrius.**

*Una matriu de dimensions m*×*n és un conjunt de m*⋅*n nombres escrits que formen un rectangle de m files i n columnes. Cada nombre és un element de la matriu.* 

*Una matriu quadrada és aquella que té el mateix nombre de files que de columnes, és a dir, les dimensions són m*×*m.* 

Per a utilitzar una matriu en el programa, els elements s'introdueixen sempre entre claudàtors, i s'escriuen ordenadament els elements de cada fila separats per espais en blanc o per comes i separant les columnes amb punt i coma o amb el caràcter enter  $(4)$ al final de cada fila.

#### **Exemple:**

Si volem introduir la matriu següent:

$$
A = \begin{pmatrix} 1 & 2 & 3 \\ 4 & 5 & 6 \\ 7 & 8 & 9 \end{pmatrix}
$$

ho farem de les formes següents:

 $>> A=[1, 2, 3; 4, 5, 6; 7, 8, 9]$  $A =$  $\mathbf{1}$  $\overline{2}$ 3  $\overline{5}$  $\overline{4}$ 6  $\overline{7}$ 8  $\overline{9}$ 

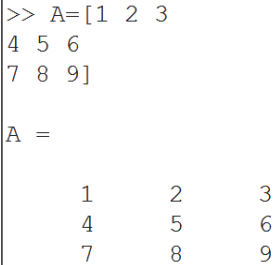

```
\gg A=[1 2 3;4 5 6;
7,8,9]
A =\mathbf{1}2
                                   \overline{3}\overline{4}5
                                   6
          \overline{7}8
                                   9
```
*Per a recuperar una variable ja introduïda només cal prémer repetides vegades la tecla del cursor ascendent.*

*Les sentències en Matlab acaben sempre amb* ↵*, si les acabem amb punt i coma, no es fa ressò del resultat però Matlab les segueix tenint en memòria.*

Per a comprovar l'observació, recuperem l'expressió de la matriu A, ja introduïda, afegint un punt i coma al final de l'expressió.

```
>> A=[1,2,3;4,5,6;7,8,9];
l>>
```
Hem de tenir en compte que si a una expressió li assignem una variable, aquesta queda emmagatzemada durant tota la sessió. En l'exemple hem assignat la lletra A a la matriu, i això ens permetrà recuperar-la amb posterioritat solament teclejant A.

```
>> A=[1, 2, 3; 4, 5, 6; 7, 8, 9];
>> AA =\mathbf{1}\overline{\phantom{0}}^23
            \overline{4}5\overline{5}6\phantom{1}67
                          8
                                         9
```
### **[Para seguir leyendo haga click aquí](http://www.lalibreria.upv.es/portalEd/UpvGEStore/products/p_6241-1-1)**